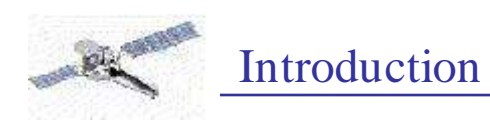

# **SHERPA**

## **CIAO's Modeling and Fitting Application**

## **Aneta Siemiginowska**

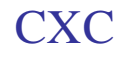

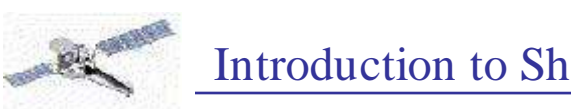

# **Modeling and Fitting Software**

- **XSPEC** analysis of 1D X-ray data (imaging + grating)
- **ISIS** and **Pint of Ale** primarily for analysis of high-Ф. resolution (ie grating) X-ray data
- **Sherpa** generalised multi-dimensional fitting package
- All programs use the technique of **forward fitting**:
	- a model is evaluated, compared to the actual data, and then the parameters are changed to improve the match. This is repeated until convergence occurs.

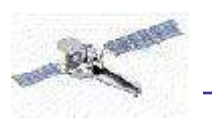

## What can you do in Sherpa?

- Standard PHA based analysis.
- $\bullet$  Model data in many spectral bands simultaneously, e.g., optical/X-rays.
- Access ATOMDB and GUIDE/ISIS for grating data analysis.
- Fit radial profiles.
- Simulate 1D data.
- Model 2D image data, e.g., fit surface brightness of the extended source.
- Get normalization of your PSF, while fitting the data with 1D/2D PSF.
- Use the PSF as a convolution kernel in the 2D image analysis(FFT or sliding cell).
- Convolution using the TCD library kernel.
- Use of exposure maps in the image analysis.
- $\bullet$  Joint-mode data: spatial-spectral, spatial-timing
- Use scripts based on Sherpa only commands.
- Use S-lang on command line and in S-lang based scripts.
- Use your own models with User Models and S-lang user models.

**CXC** 

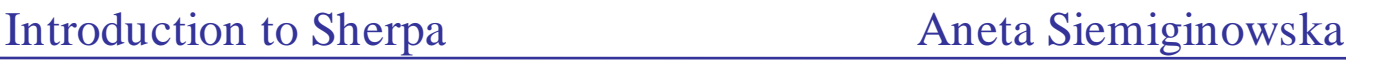

### Standard PHA based analysis:

### • Source data:

- can be modeled in energy/wavelength space.
- multiple data sets can be modeled with the same or different models in one Sherpa session.
- data can be filtered on the command line, or from filter file.

### • Instrument responses (RMF/ARF):

- are entered independently from the source data.
- one set of instrument responses can be read once and applied to multiple data sets.
- several instrument responses used in analysis of one source model or multiple data sets.
- multiple response files can be used in one source model expression.

### • Background files:

- are entered independently from the source data.
- multiple background files can be used for one data set,e.g. grating analysis
- the same background can be applied to multiple data sets.
- background can be modeled independently of the source data, and have its separate instrument responses.
- background can be modeled simultaneously with the source data.
- background can be subtracted from the source data (subtract/unsubtract).

CXC

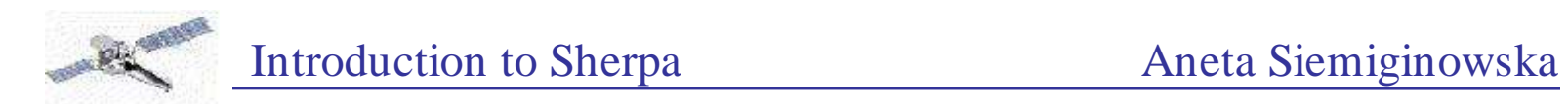

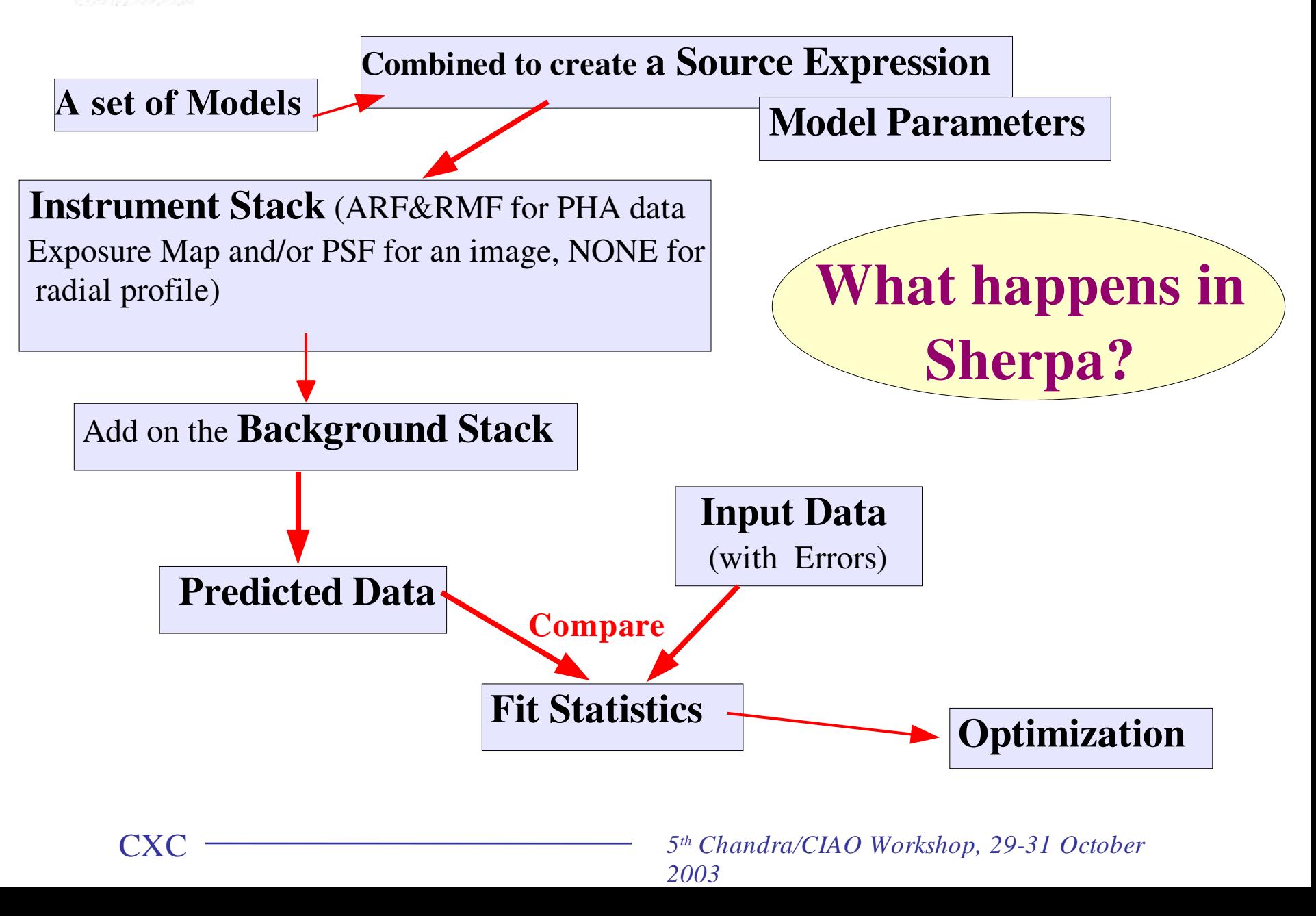

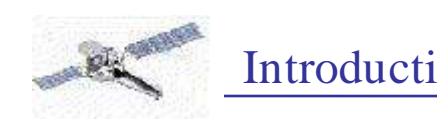

**CXC** 

6

## Displaying the Results

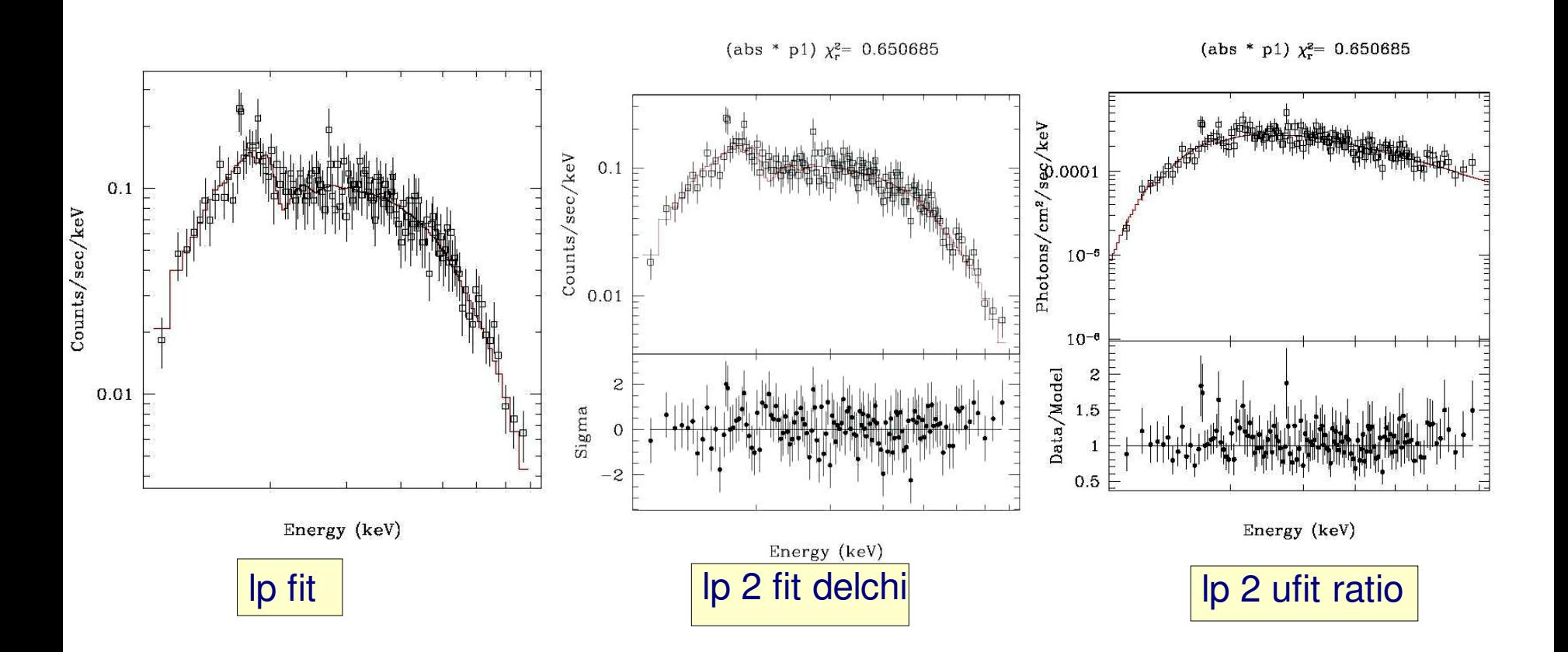

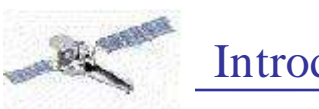

## Main SHERPA Components

- Data Input/Output.
- Visualization through ChIPS and ds9
- Model library and model language.
- Statistics and Error Analysis.
- Optimization Methods.0

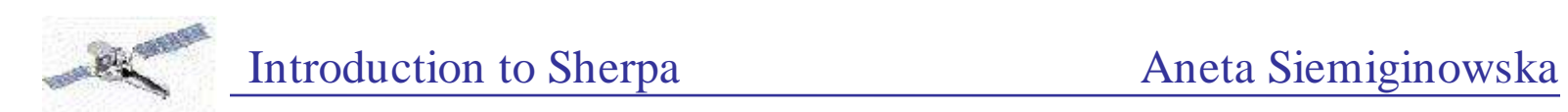

## Data Input/Output

- General use of data type and dimensionality. 0
- Supported types of files: ASCII, FITS binary tables and 0 Images,PHA types I \& II, IRAF IMH and QPOE files
- Sherpa: О.
	- groups the data if appropriate;
	- treats integer, float or double precision data; ٠
	- supports data of arbitrary dimensionality
- I/O interface through Data Model and Varmm  $\bullet$
- Filtering while reading the data. ۰
- Input data on the command line in two ways.۰

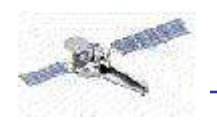

```
s her pa> dat a " i mage. f i t s (150: 300, 160: 310)"
s her pa> s how
Cur r ent Dat a Files:
Dat a 1: i mage. fits (150: 300, 160: 310) fits.
Total Size: 22801 bins (or pixels)
Di mensions: 2
Size: 151 x 151
Total counts (or values): 20711 cts
```
#### or

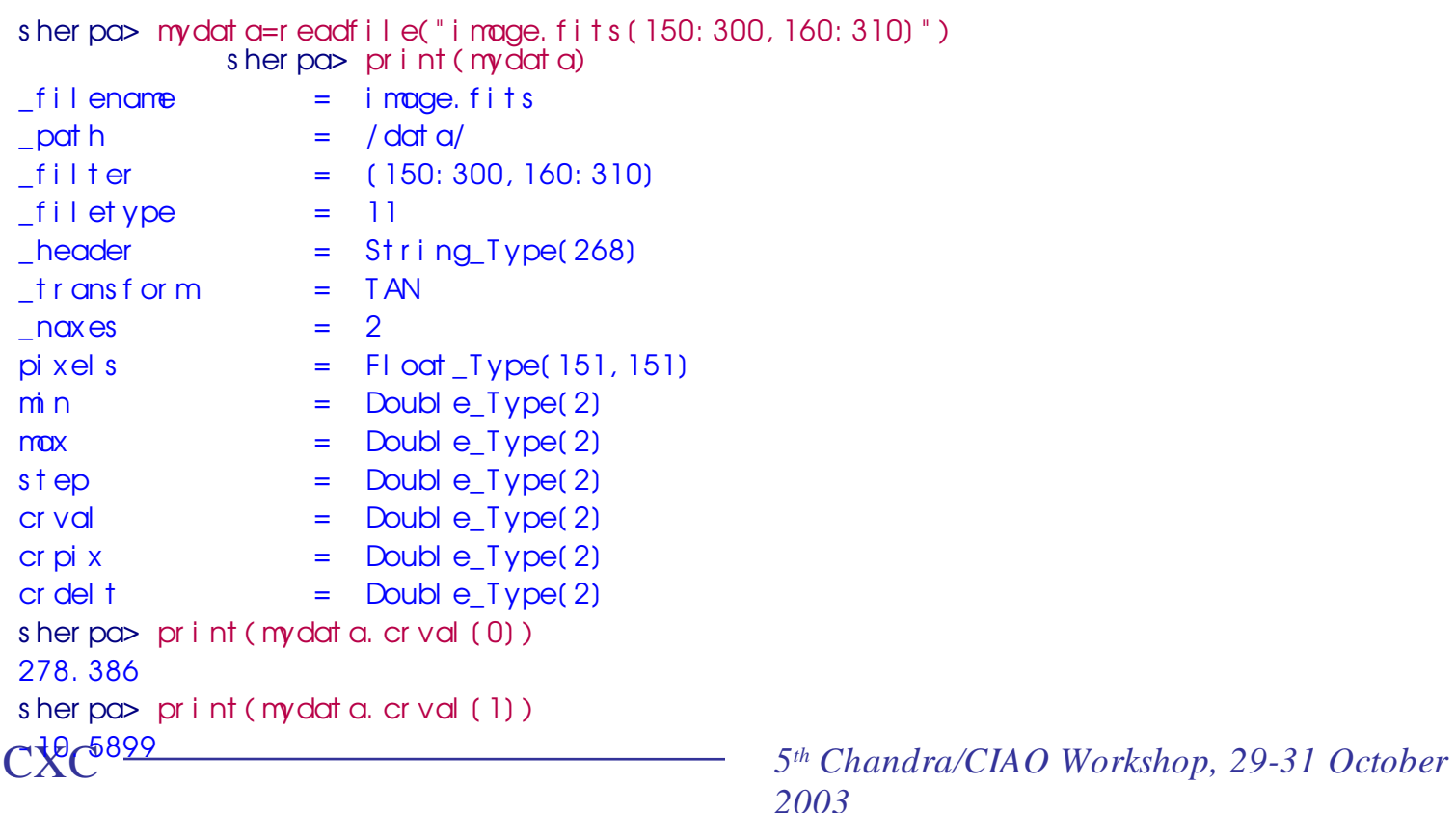

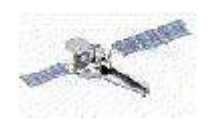

## MODELS

- Three main type of models:
	- Source

CXC<sub>1</sub>

- ◆ Background
- **◆ Instrument**
- Model library consists of several models (plus XSPEC v.11) which can be used to define a source or background model
- There are different types of instrument models to support both 1D and 2D analysis.
- Instrument models are **convolved** with Source and Background models before the model predicted data is compared with the observed data.
- Instrument and Background models are **NOT** required. Source models have to be defined for fitting.

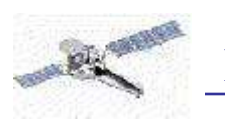

# **Instrument Models**

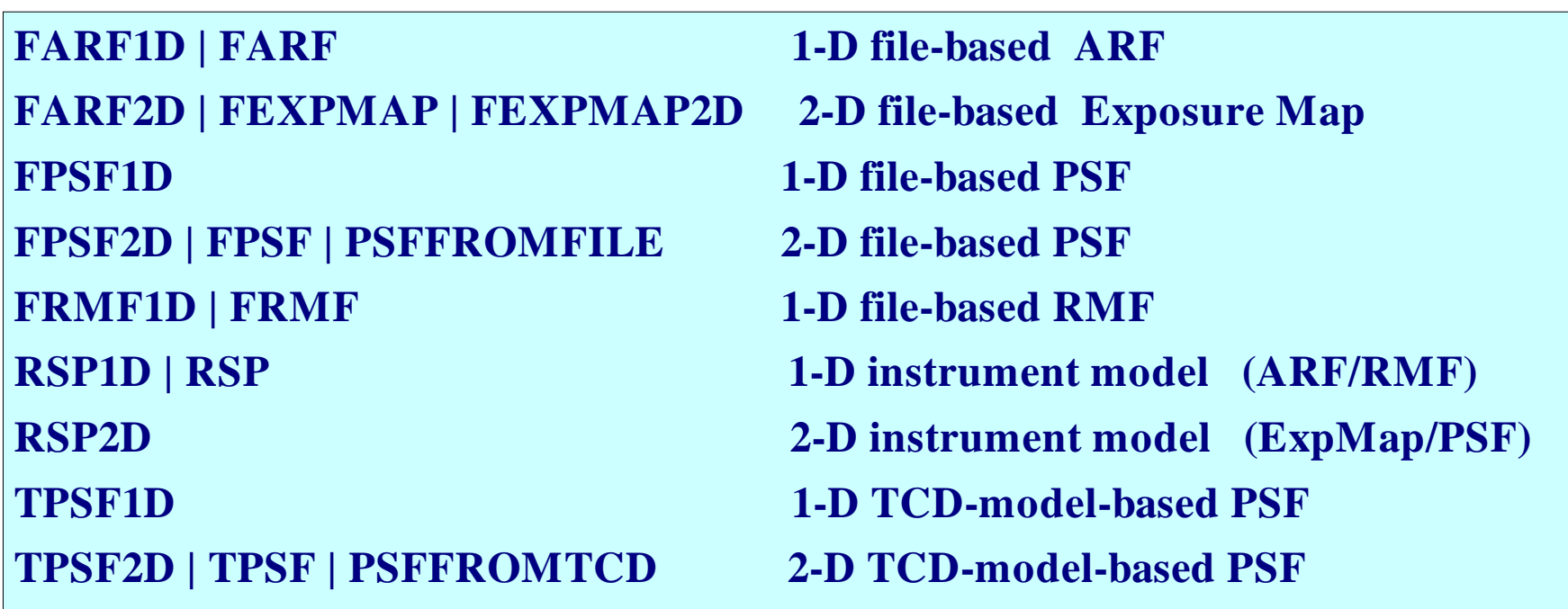

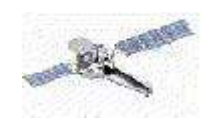

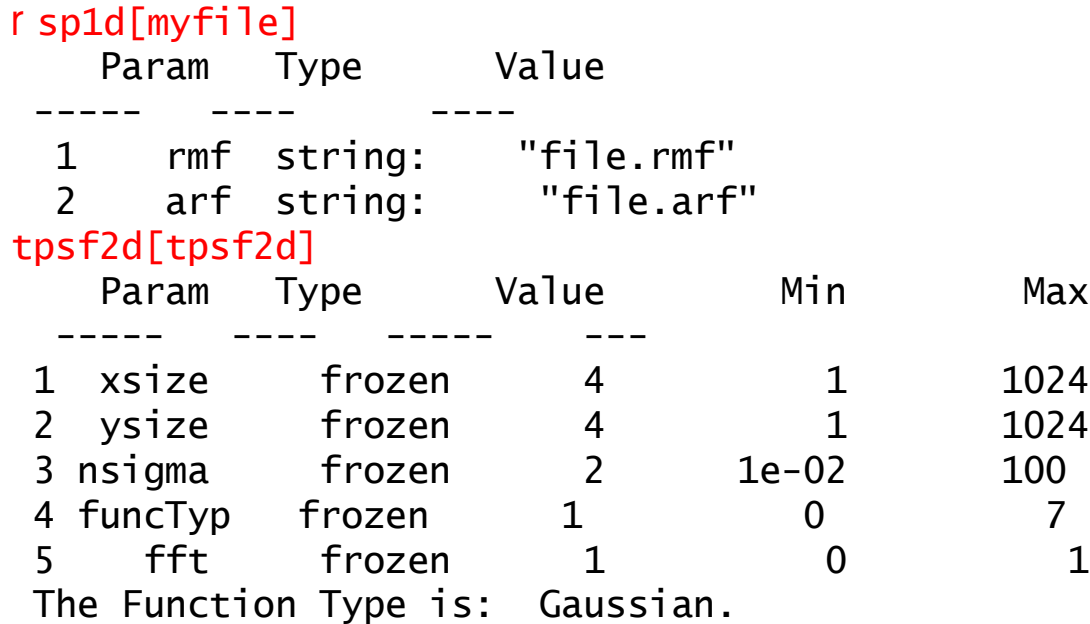

### fpsf2d[psf0]

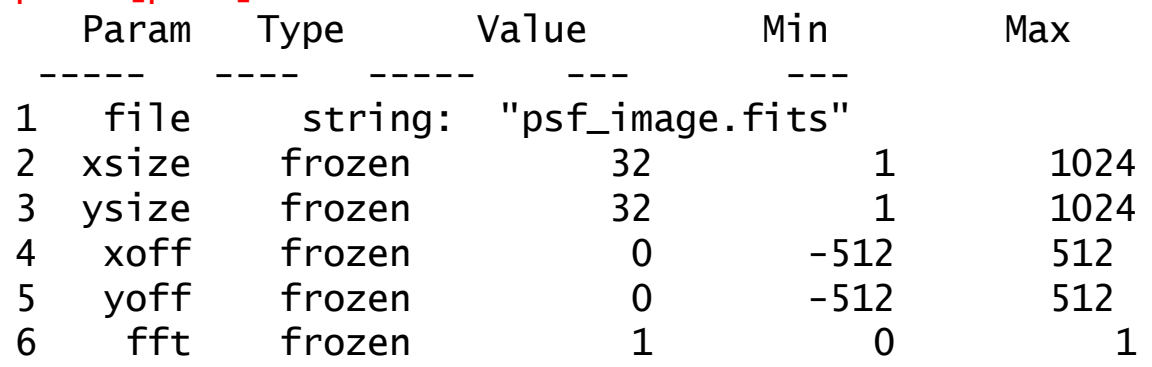

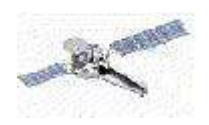

## **Instrument Models Expressions**

```
sherpa> farf1d[a](arf.fits)
sherpa> frmf1d[r](rmf.fits)
sherpa> instrument = a<sup>*</sup>r
```
Here, the photon spectrum y is multiplied by the ARF, then folded through the RMF. This instrument stack is equivalent to

```
sharpa> instrument = rsp[a](rmf.fits,arf.fits)
```
Sets of instrument models separated by the + operator each fold the same evaluated photon spectrum y, with the resulting group of counts spectra being summed.

```
sherpa> farf1d[a1](arf_order1.fits)
sherpa> farf1d[a2](arf_order2.fits)
sherpa> frmf1d[r1](rmf_order1.fits)
sherpa> frmf1d[r2](rmf_order2.fits)
sherpa> instrument = a1*r1 + a2*r2
```
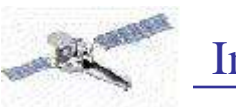

### Model Language

- All predefined in model library models can be used in model expression to build a source or background model
- Each library model can be given a unique name within Sherpa session.

```
s her pa\infty gaus s 1 d(g1)
s her pa> s our ce = ATTEN( att1) * BPL (b1)
at t 1. hcol par amet er val ue [ 1e+20]
at t 1. hei Rat i o par amet er val ue [ 0. 1]
at t 1. hei i Rat i o par amet er val ue [ 0. 01]
b1. gamma1 par amet er val ue [ 0]
b1. gamma2 par amet er val ue [ 0]
b1. eb par amet er val ue [ 100]
b1. r ef par amet er val ue [ 1]
b1. ampl par amet er val ue`(1)
```
• Model Parameters can be linked to other model parameters, arithmetic expression or other models.

s her pa $\in$  s our ce = PQ Y(con) +gaus s 1d(g1) +gaus s 1d(g2) s her  $p$  $\infty$  g 1.ampl => 0.4<sup>\*</sup> g 2.ampl

or

CXC

```
s her po func = cons t 1 d(red)
s her pa\approx g 1.pos => 0.568* func
```
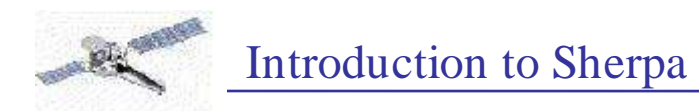

? An argument of a model (e.g. energy) is defined as an expression in Nested Models.

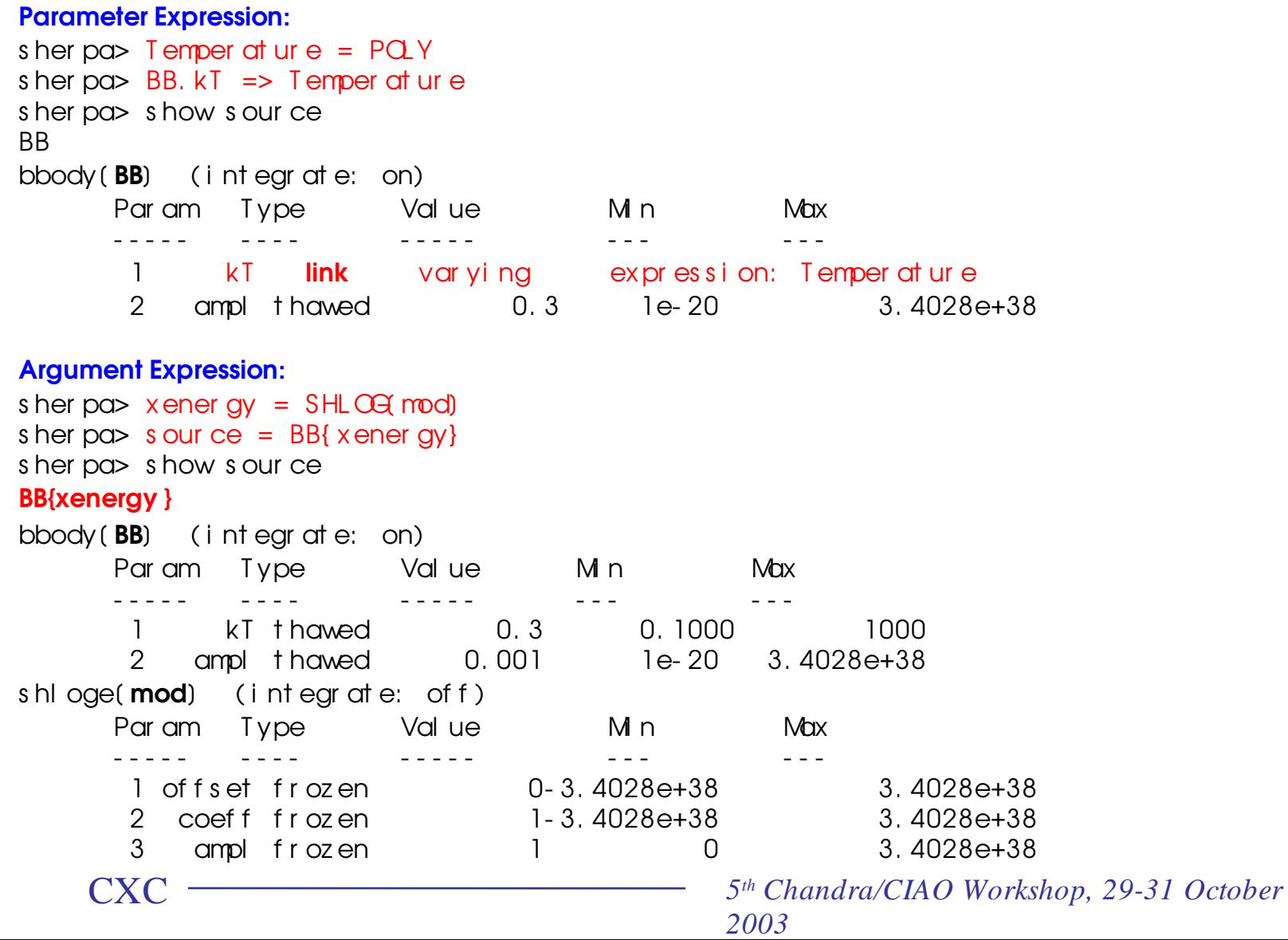

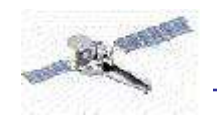

For Joint-Mode analysis one can apply models on each axis: sherpo > DATA image. fits FITSIMAGE s her pa > LORENT Z (Spat i al Axi s 0) (98: 5: 200, 70: 50: 90, 1: 1: 200) s her pa> POWLAWID(SpecAxis 1) s her pa $\in$  SRC = Spat i al Axi s 0{ x 1} \* SpecAxi s 1{ x 2} s her pa> s how s our ce  $(Spat id Axi s 0{ 0 } * Spec Axi s 1{ 1 } )$ l or ent z 1d[ Spat i al Axi s 0] ( i nt egr at e: on) Par am Type Value Min Max جبدا الرابطة الرابطة بالمحتجم المحججة الجبيد 1 f whm t hawed 98 5 200 2 pos t hawed 70 50 90 3 ampl t hawed 1 1 200 powl aw1d[ SpecAxi s 1] ( i nt egr at e: on) Par am Type Value Min Max 1 gamma t hawed 1. 5 10 10 2 r ef f r oz en 1 3. 4028e+38 3. 4028e+38 ampl t hawed 1 1e 20 3.4028e+38

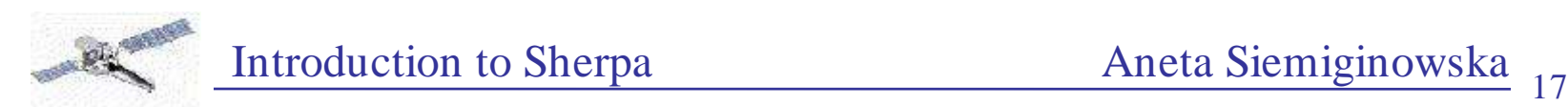

## Fit Statistics in Sherpa:

*Sherpa* has a large array of statistics appropriate for analyzing Poisson-distributed (*i.e.* counts) data.

- Statistics based on  $\chi^2$  :
	- CHI GEHRELS
	- CHI DVAR
	- CHI MVAR
	- CHI PARENT
	- CHI PRIMINI
- Statistics based on the Poisson likelihood:
	- CASH
	- BAYES

CXC

If the data are not Poisson-distributed *(i.e.* fluxes), then alternatives include:

- ? least-squares fitting: setting all variances to one
- ? providing errors in an input file.

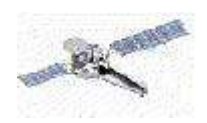

# **Optimization in Sherpa**

**Optimization**  $\Rightarrow$  minimizing the statistics ( $\degree$  or log *L*) by varying the thawed parameters of the model.

**Find a local minimum:**

 LEVENBERG-MARQUARDT POWELL SIMPLEX

Fast, but not appropriate for finding the global minimum of a complex statistical space when starting from a random point

### **Attempt to find the global minimum:**

GRID GRID-POWELL MONTECARLO MONTE-LM MONTE-POWELL SMULATED ANNEALING

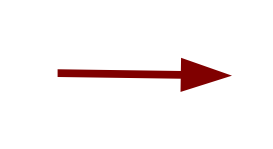

 Computationaly intensive algorithms designed to search comlicated statistical surfaces.

### **Optimize/Reject/Filter:**

SIGMA-REJECTION outliers are filtered from the data.

CXC

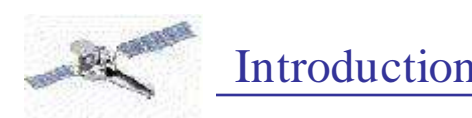

# **Confidence Intervals**

- Vary a parameter's value, while holding the values of all the parameters to their best-fit values, until the fit statistic increases by some preset amount from its minimum value (  $2^{2} = 1$  for 1 ).
	- Uncertainty
	- Projection
- Calculate **Covariance** matrix: ۰
	- 1 confidence intervals are given by  $\sqrt{\frac{C}{C}}$

*i,j*

where *C j,i*  $= I^1$ 

and  $I_{i,j}$  - the information matrix computed at the best-fit point:

$$
I_{ij} = \frac{\partial^2}{\partial p_i \partial p_j}
$$
 or any other statistics

*5 th Chandra/CIAO Workshop, 29-31 October 2003*

CXC

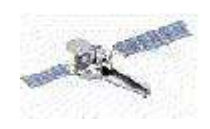

**CXC** 

## **Visualize Confidence Levels**

### **Uncertainty**

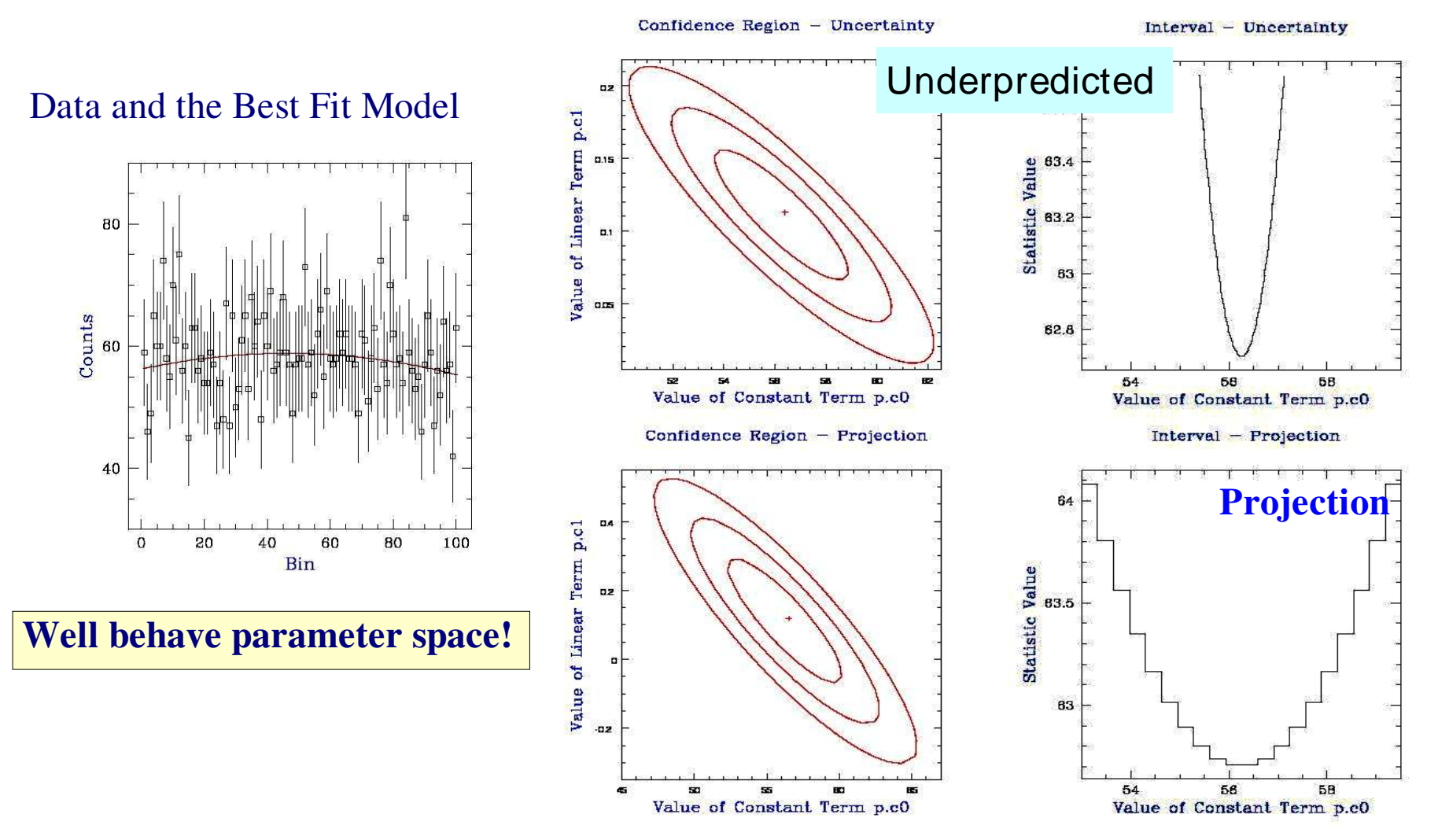

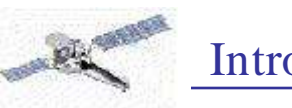

**CXC** 

# **Customize Sherpa**

**Sherpa State Object** (e.g. Configuration file)  $-$  S-lang variable initialized ۰ at the start of the Sherpa session:

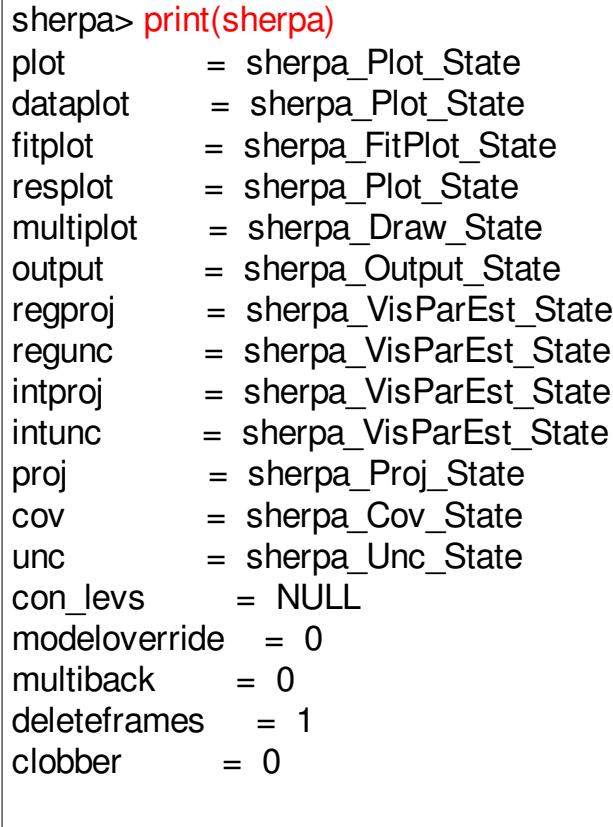

Customize Plotting

Customize Confidence Levels

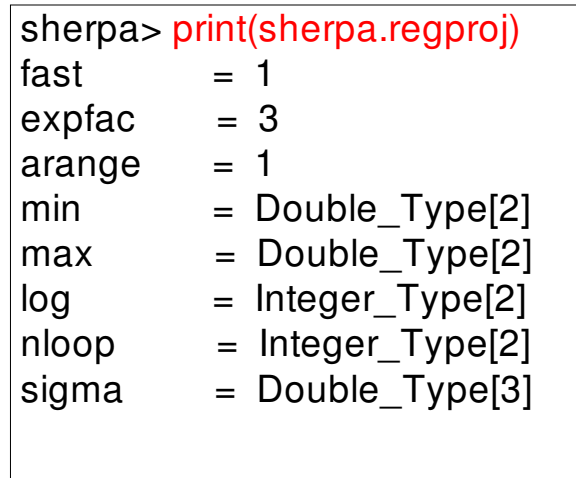

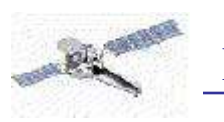

# Customize Sherpa

- Sherpa Resource File: .
	- a text file with Sherpa/Chips/S-lang commands
- Access:
	- Environment variable **SHERPARC**
	- File **.sherparc** in current directory \$PWD
	- File **.sherparc** in HOME directory \$HOME
- Example:

unix% more .sherparc # Example Sherpa resource file message("Starting to process sherparc") paramprompt off method simplex define q  $() \{ () = \text{sherpa\_eval("quit"); } \}$ message("Finished processing .sherparc")

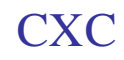

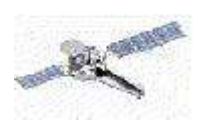

### unix% sherpa

...

Abundances set to Anders & Grevesse Starting to process .sherparc Model parameter prompting is off Finished processing .sherparc sherpa> show method

Optimization Method: Simplex

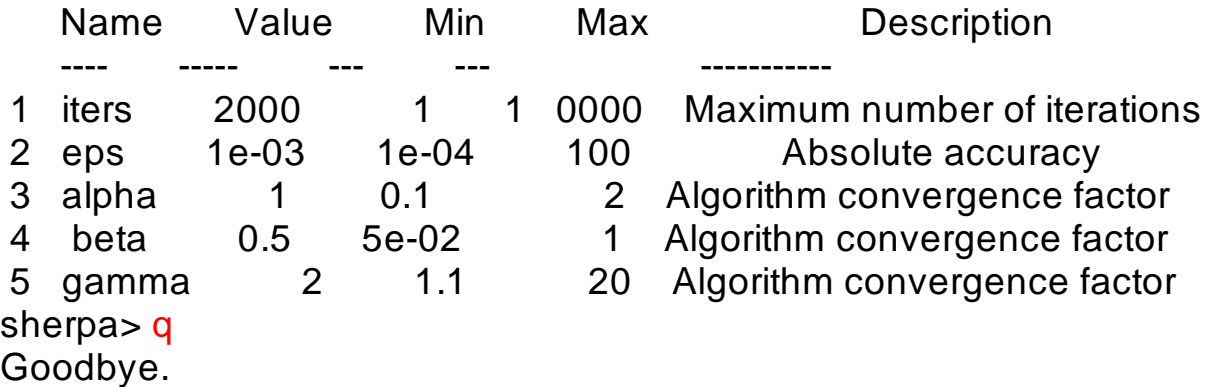

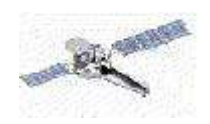

# **Learn More on Sherpa Web Page**

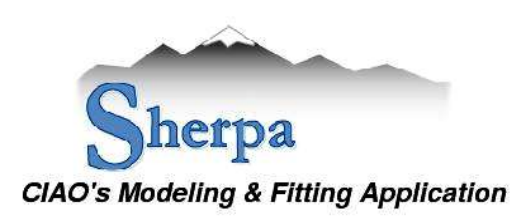

#### **WHAT'S NEW | WATCH OUT**

Analysis Threads (Ahelp (Documents (Scripts (FAQ (ChaRT (CIAQ

Sherpa, CIAO's generalized modeling and fitting engine, allows users to construct complex models and to fit models to data in N dimensions. It has a library of optimization methods and fit statistics. Sherpa is "domain independent", i.e. it does not require particular axes to be fit. It is also mission independent, with no particular tie to Chandra data. For example, it has been used to analyze HST spectra.

Sherpa supports S-Lang, an interpreted programming language that can be used for scripting and data manipulation. Existing S-Lang scripts and utilities are available for download on the CIAO scripts page.

The GUIDE package within Sherpa links Sherpa results (stored in a MDL file) to the ATOMDB, enabling the identification of spectral lines and the use of their properties in further fitting.

In order to run Sherpa, you must download and install CIAO.

#### Sherpa CIAO 3.0 Highlights

CXC

- · Multiple components in one instrument model expression are allowed. This supports, for example, the use of multiple response files in the analysis of LETG overlapping orders spectra.
- · Levenberg-Marquardt (LM) is now Sherpa's default optimizer.
- . Two new optimization methods: MONTE-LM and SIGMA-REJECTION
- · Configuration of the error estimation commands (e.g. PROJECT ION) has moved from internal Sherpa functions to the Sherpa configuration variables (e.g., sherpa.proj. sherpa.regproj)
- Sherpa plot configuration is now done via the configuration variables (e.g. sherpa, plot) · Many new data access functions (e.g. get data, load pha etc.) have been added to the
- Sherpa/S-Lang module, which has been enhanced considerably.
- 'import ("sherpa")' allows for importing of the Sherpa/S-Lang module into other S-Lang-aware applications.

See the Sherpa release notes for a complete list of CIAO 3.0 changes.

### http://cxc.harvard.edu/sherpa/ Ļ

#### Sherpa Threads for CIAO 3.0

When running a thread for the first time, you may wish to follow along, using the actual data employed in the thread. Please see the Getting Started thread for instructions on how to download and use the example data.

#### All threads

A list of all the threads on one page.

#### Introductory

These threads cover the basics of Sherpa: reading data, establishing models, fitting, plotting, and basic customizations

#### Fitting

Sherpa provides extensive facilities for modeling and fitting data. The topics here range from basic fits using source spectra and responses to more advanced areas such as simultaneous fits to multiple datasets, accounting for the effects of pileup, and fitting spatial and grating data.

#### Plotting

Sherpa allows the user to plot data, fits, statistics, ARFs, contours, surfaces, and more. These threads describe the basics of plotting as well as various methods for customizing plots.

#### **Statistics**

Sherpa provides numerous tools for determining goodness of fit, errors in parameter values, confidence intervals, and other statistical measures of a model's validity. These threads describe how to use these tools in your analysis.

#### $S$ -Lang

The S-Lang language and Sherpa/S-Lang module provide a powerful means of extending Sherpa's capabilities through custom-made functions and scripts. The threads here introduce Sherpa's S-Lang functionality and provide some examples of its use.

#### **Miscellaneous**

These threads describe other tasks that one can perform using Sherpa.

#### Datasets

Links to the datasets used in the threads.